## **SIEMENS**

# 怎样通过 DP 通讯获得 6SE70 和 6RA70 装置的内部数据

How to get inverter 6SE70 and 6RA70 internal values with DP communications

**Single FAQ Edition (2011年3月)** 

# **SIEMENS**

**Key Words** CBP2、6SE70、6RA70、PZD

在实际应用中,经常需要通过DP总线获取 6SE70 变频器和 6RA70 直流调速器的内部 数据, 如: 输出的电压、电流、电机实际转速等。由于 6RA70 直流调速器与 6SE70 变频器 使用相同的DP通讯板卡–CBP2 板,因而它们在PLC侧的组态和编程方法基本一致(具体实 现方法请参[考下载中心](http://www.ad.siemens.com.cn/download/)文档A0049,[《驱动通讯基础》\)](http://www.ad.siemens.com.cn/download/searchResult.aspx?searchText=A0049),在实际应用中仅发送的控制字稍 有不同。为了获取 6SE70 变频器和 6RA70 直流调速器的内部数据,可以使用过程数据 PZD。

## **1** 使用 PZD 传送装置内部数据

1.1 6SE70 中的实现方法与常用连接器

根据《6SE70 使用大全V3.4 [使用大全》](http://www.ad.siemens.com.cn/download/searchResult.aspx?searchText=M0000008)功能图 125,参数P734.01~P734.16 为变频器 发送给DP主站的 16 个PZD字的参数化接口。P734.01 默认值为K0032,代表通过第一个 PZD将状态字 1 发送的DP主站。同理若要求用第 **3** 个**PZD**将变频器输出电流值传给DP主 站, 则 **P734.03** = K0022 (Output Amps); 这样在DP主站侧所接收的第 3 个PZD的数值就 是变频器输出电流。如图 1.1 所示,可以通过参数r735.01 到.16 来从变频器侧读数所发送的 数值。

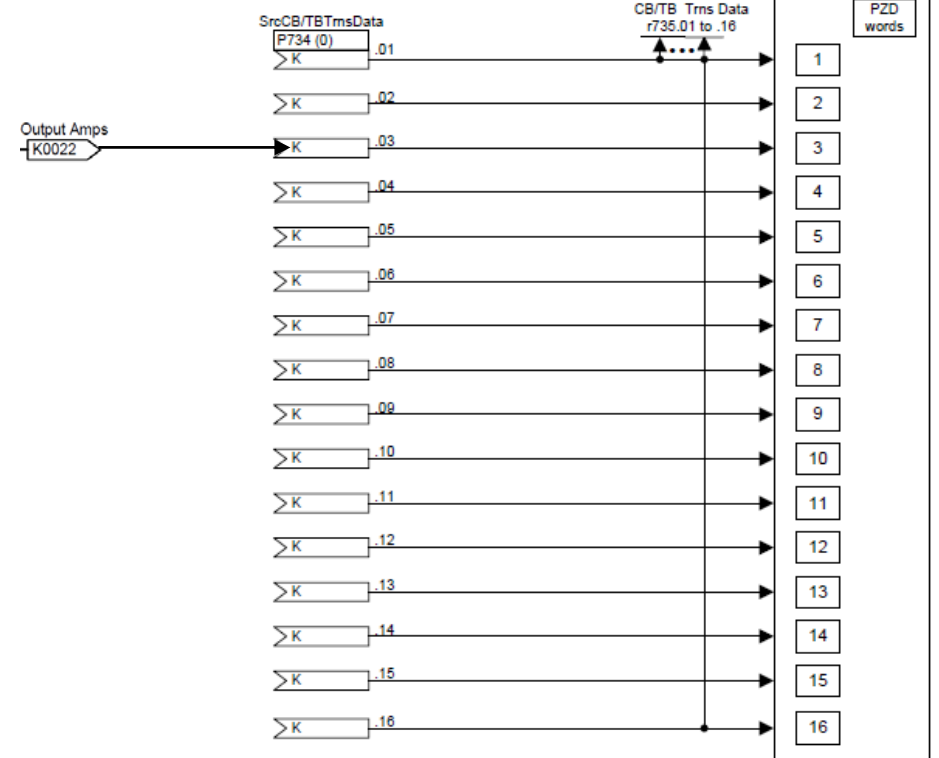

图 1.1 6SE70 过程数据 PZD 参数化接口

常用连接器号:

**IA&DT&BT Service & Support** 

- KK0020 实际速度
- K0023 输出电压
- K0025 直流母线电压
- K0030 控制字 1
- K0031 控制字 2
- K0032 状态字 1
- K0033 状态字 2

(更多内容请参考 《6SE70 使用大全V3.4 [使用大全》连](http://www.ad.siemens.com.cn/download/searchResult.aspx?searchText=M0000008)接器表)

1.2 6RA70 中的实现方法与常用连接器

根据《 6RA70 系列V3.1 [全数字直流调速装置中文说明书》](http://www.ad.siemens.com.cn/download/searchResult.aspx?searchText=6RX1700-0AD50)功能图Z110,参数 U734.01~U734.16 为调速器发送给DP主站的 16 个PZD字的参数化接口。如图 1.2:默认的 U734.01=K0032(状态字 1),U734.02=K0167(实际转速),U734.04=K0033(状态字 2), 若想要用第 5 个PZD将调速器器输出实际电枢电压绝对值传给DP主站, 则 U734.05 = K0291;这样在DP主站侧所接收的第 5 个PZD的值就是实际电枢电压绝对值。

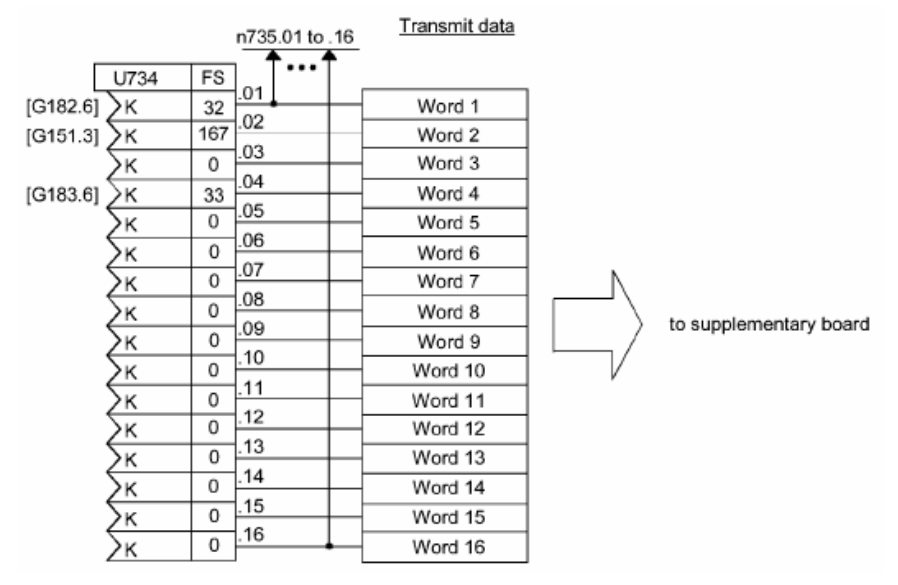

图 1.2 6RA70 过程数据 PZD 参数化接口

常用连接器号:

K0107 6 个电流波头的平均值

- K0118 电枢电流给定绝对值
- K0265 励磁电流调节器输入的实际值

K0030 控制字 1

**IA&DT&BT Service & Support** 

K0031 控制字 2

K0032 状态字 1

K0033 状态字 2

(更多内容请参考《 6RA70 系列V3.1 [全数字直流调速装置中文说明书》连](http://www.ad.siemens.com.cn/download/searchResult.aspx?searchText=6RX1700-0AD50)接器表)

### **2** 注意事项:

2.1 双字的传送

传送双字时,需要注意必须连续将两个 PZD 都设置为同样的 KK 连接器才能完整传送 32 位的双字。如 6SE70 变频器从第 5 个 PZD 开始传送实际频率 KK0148 到 DP 主站, 则需 设置 P734.05 = KK0148, P734.06 = KK0148; 否则仅能将双字 KK0148 的高 16 位传送过 去。

2.2 使用 16 个 PZD

5 种 PPO 类型中, PPO5 可以支持最多的 10 个 PZD, CBP2 板通讯支持最多 16 个 PZD。若想组态做多于 10 个 PZD 的通讯可以选择 DP 从站时使用"MASTERDRIVES MASTER CBP2 DPV1", 这样就可以继续选择 PPO 类型, 最高支持 16 个 PZD。此种方法 最多可以组态 40 个字节的输入和 40 个字节的输出,总数不能超过 80 个字节。

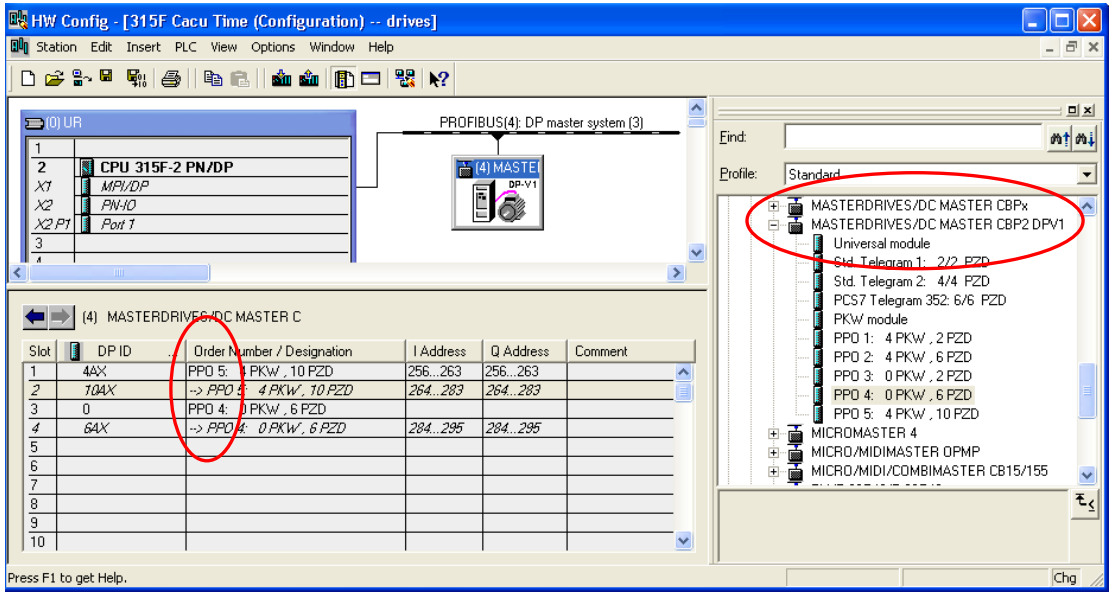

图 2.1 16 个 PZD 的组态画面

## **3** 参考文档:

[《驱动通讯基础》](http://www.ad.siemens.com.cn/download/searchResult.aspx?searchText=A0049):

<http://www.ad.siemens.com.cn/download/searchResult.aspx?searchText=A0049> 《6SE70 使用大全V3.4 [使用大全》](http://www.ad.siemens.com.cn/download/searchResult.aspx?searchText=M0000008)

<http://www.ad.siemens.com.cn/download/searchResult.aspx?searchText=M0000008>

《 6RA70 系列V3.1 [全数字直流调速装置中文说明书》](http://www.ad.siemens.com.cn/download/searchResult.aspx?searchText=6RX1700-0AD50)

<http://www.ad.siemens.com.cn/download/searchResult.aspx?searchText=6RX1700-0AD50>

如果您对该文档有任何建议,请将您的宝贵建议提交[至下载中心留言板。](http://www.ad.siemens.com.cn/download/feedback.aspx) 该文档的文档编号:**F0501** 

### 附录-推荐网址

### 驱动技术

西门子(中国)有限公司 工业自动化与驱动技术与楼宇科技集团 客户服务与支持中心 网站首页:[www.4008104288.com.cn](http://www.4008104288.com.cn/) 驱动技术 下载中心: http://www.ad.siemens.com.cn/download/DocList.aspx?TypeId=0&CatFirst=85 驱动技术 全球技术资源: <http://support.automation.siemens.com/CN/view/zh/10803928/130000> **"**找答案**"**驱动技术版区: [http://www.ad.siemens.com.cn/service/answer/category.asp?cid=1038](http://www.ad.siemens.com.cn/service/answer/category.asp?cid=1038%20) 

### 注意事项

应用示例与所示电路、设备及任何可能结果没有必然联系,并不完全相关。应用示例不表示 客户的具体解决方案。它们仅对典型应用提供支持。用户负责确保所述产品的正确使用。这 些应用示例不能免除用户在确保安全、专业使用、安装、操作和维护设备方面的责任。当使 用这些应用示例时,应意识到西门子不对在所述责任条款范围之外的任何损坏/索赔承担责 任。我们保留随时修改这些应用示例的权利,恕不另行通知。如果这些应用示例与其它西门 子出版物(例如,目录)给出的建议不同,则以其它文档的内容为准。

### 声明

我们已核对过本手册的内容与所描述的硬件和软件相符。由于差错难以完全避免,我们不能 保证完全一致。我们会经常对手册中的数据进行检查,并在后续的版本中进行必要的更正。 欢迎您提出宝贵意见。

版权© 西门子(中国)有限公司 2001-2011 版权保留

复制、传播或者使用该文件或文件内容必须经过权利人书面明确同意。侵权者将承担权利人 的全部损失。权利人保留一切权利,包括复制、发行,以及改编、汇编的权利。

西门子(中国)有限公司